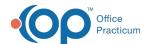

# Patient Chart: Care Plans

Last Modified on 09/14/2021 8:43 am ED3

Version 14.19

This window map article points out some of the important aspects of the window you're working with in OP but is not intended to be instructional. To learn about topics related to using this window, see the **Related Articles** section at the bottom of this page.

#### **About Patient Chart: Care Plans**

Path: Clinical, Practice Management, or Billing tab > Patient Chart button > Care Plans

The Care Plans section of the Patient Chart organizes and displays the patient's health maintenance schedule.

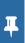

**Note**: Just like a paper chart, the electronic chart in OP contains personal health information and should be kept protected and confidential. Always close all windows on your screen and log out of OP when you are not at your workstation.

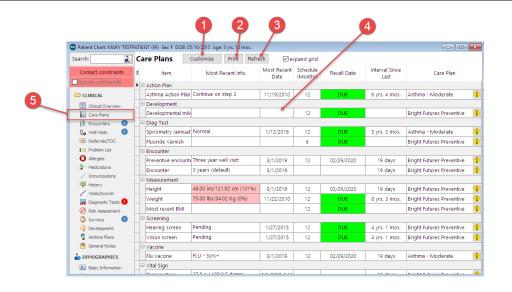

#### Patient Chart: Care Plans Tab Map

| Number | Section           | Description                                                                                                    |
|--------|-------------------|----------------------------------------------------------------------------------------------------|
| 1      | Customize button  | The <b>Customize</b> button opens the Customize Patient Care Plan window. This allows you to manage a patient's care plan. |
| 2      | Print button      | The <b>Print</b> button prints the care plan schedule.                                                                     |
| 3      | Refresh button    | The <b>Refresh</b> button refreshes the care plan schedule to reflect any updates or changes made to the schedule.         |
| 4      | Care Plan grid    | The Care Plan grid displays the patient's health maintenance schedule.                                                     |
| 5      | Care Plans button | The Care Plans button accesses the Care Plans window in the patient's chart.                                               |

Version 14.10

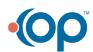

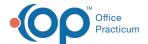

# About the Patient Chart Care Plans Tab

## Path: Smart Toolbar > Chart button > Care Plans tab

The Patient Chart is the central point of access to all areas of a patient's complete Medical record. Use the Patient Chart to access and maintain patient records. The Care Plans tab organizes and displays the patient's health maintenance schedule. Care plans can be created and managed in the **Utilities > Manage Clinical Features > Care Plans** menu.

平

**Note**: Just like a paper chart, the electronic chart in OP contains personal health information and should be kept protected and confidential. Always close all windows on your screen and log out of OP when you are not at your workstation.

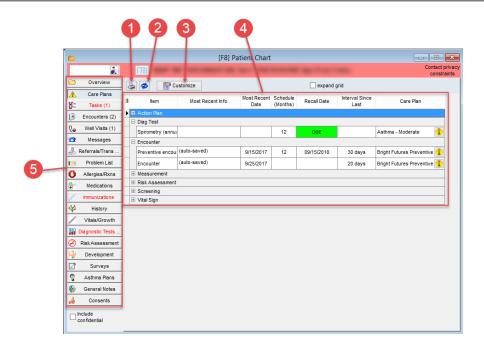

### Patient Chart: Care Plans Tab Map

| Number | Section          | Description                                                                                                    |
|--------|------------------|----------------------------------------------------------------------------------------------------|
| 1      | Print button     | The <b>Print</b> button prints the care plan schedule.                                                                                                    |
| 2      | Refresh button   | The <b>Refresh</b> button refreshes the care plan schedule to reflect any updates or changes made to the schedule.                                                                                          |
| 3      | Customize button | The <b>Customize</b> button opens the Customize Patient Care Plan window. This allows you to manage a patient's care plan.                                                                                  |
| 4      | Care Plan grid   | The Care Plan grid displays the patient's health maintenance schedule.                                                                                                    |
|        |                  | The left tabs open a different section within the patient's medical records. The Patient Chart contains the following left tabs:  Overview Care Plans Tasks Encounters Well Visits Messages Referrals/Trans |

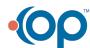

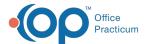

|   |           |                 | Problem List                         |
|---|-----------|-----------------|--------------------------------------|
| 5 | Left tabs | Allergies/Rxns  |                                      |
|   |           | Medications     |                                      |
|   |           | • Immunizations |                                      |
|   |           |                 | History                              |
|   |           |                 | Vitals/Growth (Vitals/Growth Charts) |
|   |           |                 | Diagnostic Tests                     |
|   |           |                 | Risk Assessment                      |
|   |           |                 | Development                          |
|   |           |                 | • Surveys                            |
|   |           |                 | Asthma Plan                          |
|   |           |                 | General Notes                        |
|   |           |                 | • Consents                           |
|   |           |                 |                                      |

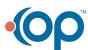